# Analisi dei problemi correlati alla piattaforma Fretta (PD) Ī

# Sommario

Introduzione Log da raccogliere Log di base da raccogliere Log Miss HeartBeat Registri correlati a EOBC/EPC Relativo al fabric Gestione sezioni MPA Manager LED Installazione PD **Dettagli** Analisi mediante i registri di gestione delle carte Usa show tech trace per eseguire l'analisi offline Decodifica traccia offline nel server di annunci Identificare la SUP primaria e la SUP primaria Recupera post-codici da SC primario Event-history dal punto di vista dell'RP principale: Esempio di scenari Triage Come estrarre, modificare e creare la linea Satori? Comando per la creazione del kernel Come apportare le modifiche per i diversi klm e ottenerli compilati? Schede fisse Fretta - Specifiche hardware e FPGA

# Introduzione

Questo documento descrive le linee guida per analizzare e trovare le cause principali dei problemi relativi alle piattaforme sulla famiglia di router Fretta (NCS550).

# Log da raccogliere

Per qualsiasi triage dipendente dalla piattaforma, raccogliere i log di base elencati di seguito. A seconda del componente o dell'area di funzionalità sospetti, raccogliere altri log oltre a quelli di base, come indicato nelle sottosezioni seguenti.

# Log di base da raccogliere

- show logging (visualizza registri)
- show tech ctrace
- show tech card-mgr
- show tech shelf-mgr
- $\cdot$  show tech os
- $\cdot$  show tech obfl

# Log Miss HeartBeat

• show tech heartbeat miss

# Registri correlati a EOBC/EPC

Si prega di fare riferimento alle questioni specifiche di Traige EOBC/EPC.

• show tech control-ethernet

## Relativo al fabric

• mostra fabric tecnico da xrvm

### Gestione sezioni

- $\cdot$  show tech-support sdr\_mgr
- mostra installazione supporto tecnico
- show tech-support fabric
- show tech-support fpd
- show tech-support cm
- mostra integrità fabric controller
- mostra porzioni di piattaforma

## MPA Manager

• show tech-support mpa-mgr

# LED

- show tech-support envmon
- $\cdot$  show tech-support alarm\_mgr
- mostra allarmi
- mostra led
- mostra ambiente

Fare riferimento a questi collegamenti per ulteriori dettagli su LED e stato.

# Installazione PD

Consultare la sezione dedicata ai problemi di installazione di periferiche di stampa

# **Dettagli**

# Analisi mediante i registri di gestione delle carte

- Dedicate un po' di tempo all'esame del wiki dettagliato di Card Manager all'indirizzo
- Per eseguire il debug di un problema della piattaforma, è necessario usare show tech trace, show tech card-mgr e show tech shelf\_mgr logs per capire cosa sta succedendo.
- show reboot-history card location <>from shelf\_mgr logs fornisce la cronologia di riavvio della scheda.
- show controller card-mgr event-history brief location <> e show controller card-mgr eventhistory detail location <> da show tech card-mgr logs forniscono dettagli sulla macchina a stati fsm di card-mgr.
- Se l'avvio di una scheda non riesce, è necessario esaminare la cronologia degli eventi della scheda e, in base allo stato/evento in cui la scheda è bloccata/guasta, è necessario controllare il BIOS, l'installazione del PD o il punto di vista della scheda. A ciascun evento è associato un codice postale che fornisce indicazioni al movimento FSM.

Nota: Se una scheda di linea non si avvia e passa allo stato NON RIUSCITO/NON RIUSCITO, è necessario connettersi alla console della scheda di linea dopo aver forzato il ricaricamento della scheda. Questo aiuta a capire perché la scheda di linea non si avvia. show tech: impossibile raccogliere i log da una scheda di linea con errori.

Fare riferimento al wiki dettagliato card-mgr menzionato sopra per comprendere il significato di specifici dettagli di stato, evento e codice postale. Fare riferimento anche al file card manager smil disponibile all'indirizzo calvados/dc\_common\_pkg/drivers/card\_mgr/card\_mgr\_fsm.smil. Questo file contiene una buona descrizione degli stati FSM, degli eventi e della transizione di stato.

Di seguito è riportato un esempio di output del resoconto storico degli eventi del caso di lavoro quando un LC viene reimpostato a freddo:

```
sysadmin-vm:0_RP0# show controller card-mgr event-history brief location 0/1
Mon Dec 16 14:47:58.974 UTC+00:00
Card Event History for: 0/1
Card Event History as seen by Master (0/RP0)
Current State: CARD_READY
DATE TIME (UTC) STATE EVENT
----- ------------ ---------------------- ------------------------------
12/16 14:46:51.116 WAIT_CARD_INFO ev_card_info_synced
12/16 14:46:06.990 WAIT_SYSADMIN_VM_READY ev_sysadmin_vm_booted
12/16 14:45:57.375 HOST_OS_RUNNING ev_sysadmin_vm_started
12/16 14:45:39.554 BOOTLDR_STARTED ev_host_os_started
12/16 14:44:22.746 CARD_POWERED_ON ev_bootldr_started
12/16 14:44:19.142 IOFPGA_BOOTED ev_dm1_power_up_ok
12/16 14:44:12.825 IOFPGA_RESET_CHECK ev_inserted
12/16 14:44:12.325 CARD_IN_RESET ev_removed
12/16 14:44:10.224 PROCESS_PENDING_RESET if_pending_cold_reset_req
12/16 14:44:10.224 SYSADMIN_VM_GOING_DOWN ev_host_halting_os
12/16 14:43:50.258 SYSADMIN_VM_GOING_DOWN ev_cold_reset_req
12/16 14:43:34.275 CARD_READY ev_sysadmin_vm_shutdown
12/16 11:11:55.291 OIR_INSERT_NOTIF if_card_local_init_done
12/16 11:11:55.290 IDLE ev_card_info_synced
Esempio di output dettagliato di event-history:
```
sysadmin-vm:0\_RP0# show controller card-mgr event-history detail location 0/1 Mon Dec 16 14:49:20.850 UTC+00:00 Card Event History for: 0/1 Card Event History as seen by Master (0/RP0) Event buffer info: Total number of events recorded: 14 Number of events available for display: 14 Current State: CARD\_READY EVENT #: 13 (record index = 13) TIMESTAMP: 2019/12/16 14:46:51.116090 UTC STATE: WAIT\_CARD\_INFO EVENT: ev\_card\_info\_synced EVENT DESC: Card info of the remote node has been received EVENT #: 12 (record index =  $12$ ) TIMESTAMP: 2019/12/16 14:46:06.990465 UTC STATE: WAIT\_SYSADMIN\_VM\_READY EVENT: ev\_sysadmin\_vm\_booted EVENT DESC: SysAdmin VM has booted EVENT #: 11 (record index = 11) TIMESTAMP: 2019/12/16 14:45:57.375813 UTC STATE: HOST\_OS\_RUNNING EVENT: ev\_sysadmin\_vm\_started EVENT DESC: SysAdmin VM has been started from host EVENT #: 10 (record index = 10) TIMESTAMP: 2019/12/16 14:45:39.554589 UTC STATE: BOOTLDR\_STARTED EVENT: ev\_host\_os\_started EVENT DESC: Host OS has started booting EVENT #: 9 (record index = 9) TIMESTAMP: 2019/12/16 14:44:22.746147 UTC STATE: CARD\_POWERED\_ON EVENT: ev\_bootldr\_started EVENT DESC: Bootloader on the card has started booting EVENT  $\#: 8$  (record index = 8) TIMESTAMP: 2019/12/16 14:44:19.142021 UTC STATE: IOFPGA\_BOOTED EVENT: ev\_dm1\_power\_up\_ok EVENT DESC: I/O FPGA indicating power domain 1 was successfully powered up EVENT #: 7 (record index = 7) TIMESTAMP: 2019/12/16 14:44:12.825682 UTC STATE: IOFPGA\_RESET\_CHECK EVENT: ev\_inserted EVENT DESC: Card inserted into the chassis or I/O FPGA booted EVENT #:  $6$  (record index =  $6$ ) TIMESTAMP: 2019/12/16 14:44:12.325703 UTC STATE: CARD\_IN\_RESET EVENT: ev\_removed EVENT DESC: Card removed from chassis or I/O FPGA was power cycled EVENT #: 5 (record index = 5) TIMESTAMP: 2019/12/16 14:44:10.224354 UTC

STATE: PROCESS\_PENDING\_RESET EVENT: if\_pending\_cold\_reset\_req EVENT #:  $4$  (record index =  $4$ ) TIMESTAMP: 2019/12/16 14:44:10.224343 UTC STATE: SYSADMIN\_VM\_GOING\_DOWN EVENT: ev host halting os EVENT DESC: Host is performing halting of OS EVENT #: 3 (record index = 3) TIMESTAMP: 2019/12/16 14:43:50.258016 UTC STATE: SYSADMIN\_VM\_GOING\_DOWN EVENT: ev\_cold\_reset\_req EVENT DESC: Client request to cold reset the card (I/O FPGA is also power-cycled) EVENT #: 2 (record index = 2) TIMESTAMP: 2019/12/16 14:43:34.275167 UTC STATE: CARD\_READY EVENT: ev\_sysadmin\_vm\_shutdown EVENT DESC: SysAdmin VM shutdown operation has started EVENT #: 1 (record index = 1) TIMESTAMP: 2019/12/16 11:11:55.291184 UTC STATE: OIR\_INSERT\_NOTIF EVENT: if\_card\_local\_init\_done EVENT  $\#: 0$  (record index = 0) TIMESTAMP: 2019/12/16 11:11:55.290959 UTC STATE: IDLE EVENT: ev\_card\_info\_synced EVENT DESC: Card info of the remote node has been received Esempio di codici postali osservati su SSH primario e SUP primario:

Identificare il numero di slot fisico della scheda in questione e il SC e SUP primario da questo output:

posizione 0/1 numero di slot fisico è 2 (colonna ID), SC primario è 0/SC0 e SUP primario è 0/RP0.

sysadmin-vm:0\_RP0# show controller card-mgr inventory summary Mon Dec 16 14:50:50.810 UTC+00:00 Card Manager Inventory Summary : BP HW Location Card Type ID Serial Number Ver Card State ------------------------------------------------------------------------------ 0/1 NC55-32T16Q4H-AT 2 JAE233813G2 0.302 CARD\_READY 0/2 NC55-12X100GE-PROT 3 SAL1918EF3S 0.203 CARD\_READY 0/FC1 NC55-5504-FC 22 JAE210600VD 0.3 CARD\_READY 0/FC3 NC55-5504-FC 24 JAE210600XV 0.3 CARD\_READY 0/FC5 NC55-5504-FC 26 JAE210600VX 0.3 CARD\_READY 0/RP0 NC55-RP (Master) 27 SAL2044VUZT 1.0 CARD\_READY 0/RP1 NC55-RP (Slave) 28 SAL1916DT8B 0.2040 CARD\_READY 0/SC0 NC55-SC (Master) 29 SAL2046W07E 1.6 CARD\_READY Utilizzare questo comando per ottenere l'elenco dei codici postali per la scheda di linea 0/1:

sysadmin-vm:0\_RP0# show controller card-mgr trace cmgr\_isr location 0/SC0 | inc "slot 2" | inc changed Mon Dec 16 14:56:27.355 UTC+00:00 2019-12-16:11.14.44.916211712:[ISR]: POST Code for slot 2 changed to 0xa0 2019-12-16:11.14.44.916268544:[ISR]: POST Code for slot 22 changed to 0x54

2019-12-16:11.14.44.916295168:[ISR]: POST Code for slot 24 changed to 0x54 2019-12-16:11.14.44.916321280:[ISR]: POST Code for slot 26 changed to 0x54 2019-12-16:11.14.44.916347392:[ISR]: POST Code for slot 27 changed to 0xa0 2019-12-16:11.14.44.916373504:[ISR]: POST Code for slot 28 changed to 0xa0 2019-12-16:11.15.03.646569472:[ISR]: POST Code for slot 26 changed to 0xa0 2019-12-16:11.15.04.748022272:[ISR]: POST Code for slot 22 changed to 0xa0 2019-12-16:11.15.14.266484736:[ISR]: POST Code for slot 24 changed to 0xa0 2019-12-16:11.18.11.489846272:[ISR]: POST Code for slot 2 changed to 0x1e 2019-12-16:11.18.12.491101184:[ISR]: POST Code for slot 2 changed to 0xa0 2019-12-16:11.22.30.391535104:[ISR]: POST Code for slot 2 changed to 0x1e 2019-12-16:11.22.31.492875776:[ISR]: POST Code for slot 2 changed to 0xa0 2019-12-16:11.26.49.407702016:[ISR]: POST Code for slot 2 changed to 0x1e 2019-12-16:11.26.50.509097472:[ISR]: POST Code for slot 2 changed to 0xa0 2019-12-16:11.31.08.408430592:[ISR]: POST Code for slot 2 changed to 0x1e 2019-12-16:11.31.09.409682432:[ISR]: POST Code for slot 2 changed to 0xa0 2019-12-16:11.35.26.315185152:[ISR]: POST Code for slot 2 changed to 0x1e 2019-12-16:11.35.27.416556032:[ISR]: POST Code for slot 2 changed to 0xa0 2019-12-16:11.39.45.310315520:[ISR]: POST Code for slot 2 changed to 0x1e 2019-12-16:11.39.46.311528448:[ISR]: POST Code for slot 2 changed to 0xa0 2019-12-16:11.44.04.337517056:[ISR]: POST Code for slot 2 changed to 0x1e 2019-12-16:11.44.05.338741248:[ISR]: POST Code for slot 2 changed to 0xa0 2019-12-16:11.48.23.232193024:[ISR]: POST Code for slot 2 changed to 0x1e 2019-12-16:11.48.24.333538304:[ISR]: POST Code for slot 2 changed to 0xa0 2019-12-16:11.52.41.234022400:[ISR]: POST Code for slot 2 changed to 0x1e 2019-12-16:11.52.43.336457728:[ISR]: POST Code for slot 2 changed to 0xa0 2019-12-16:11.57.00.153080320:[ISR]: POST Code for slot 2 changed to 0x1e 2019-12-16:11.57.01.254410752:[ISR]: POST Code for slot 2 changed to 0xa0 2019-12-16:12.01.19.178457600:[ISR]: POST Code for slot 2 changed to 0x1e 2019-12-16:12.01.20.179703296:[ISR]: POST Code for slot 2 changed to 0xa0 2019-12-16:12.05.38.203790336:[ISR]: POST Code for slot 2 changed to 0x1e 2019-12-16:12.05.39.205028864:[ISR]: POST Code for slot 2 changed to 0xa0 2019-12-16:12.09.57.103055360:[ISR]: POST Code for slot 2 changed to 0x1e 2019-12-16:12.09.58.204383232:[ISR]: POST Code for slot 2 changed to 0xa0 2019-12-16:12.14.15.027237888:[ISR]: POST Code for slot 2 changed to 0x1e 2019-12-16:12.14.16.128579072:[ISR]: POST Code for slot 2 changed to 0xa0 2019-12-16:12.18.34.047417856:[ISR]: POST Code for slot 2 changed to 0x1e 2019-12-16:12.18.35.148794880:[ISR]: POST Code for slot 2 changed to 0xa0 2019-12-16:12.22.53.047706624:[ISR]: POST Code for slot 2 changed to 0x1e 2019-12-16:12.22.54.048883200:[ISR]: POST Code for slot 2 changed to 0xa0 2019-12-16:12.27.12.054199808:[ISR]: POST Code for slot 2 changed to 0x1e 2019-12-16:12.27.13.055494656:[ISR]: POST Code for slot 2 changed to 0xa0 2019-12-16:12.31.30.979380224:[ISR]: POST Code for slot 2 changed to 0x1e 2019-12-16:12.31.32.080705024:[ISR]: POST Code for slot 2 changed to 0xa0 2019-12-16:12.35.48.888316416:[ISR]: POST Code for slot 2 changed to 0x1e 2019-12-16:12.35.49.989663744:[ISR]: POST Code for slot 2 changed to 0xa0 2019-12-16:12.40.07.891782144:[ISR]: POST Code for slot 2 changed to 0x1e 2019-12-16:12.40.08.993085440:[ISR]: POST Code for slot 2 changed to 0xa0 2019-12-16:12.44.26.908366848:[ISR]: POST Code for slot 2 changed to 0x1e 2019-12-16:12.44.27.909621760:[ISR]: POST Code for slot 2 changed to 0xa0 2019-12-16:12.48.45.918578176:[ISR]: POST Code for slot 2 changed to 0x1e 2019-12-16:12.48.46.919841792:[ISR]: POST Code for slot 2 changed to 0xa0 2019-12-16:12.53.03.837281280:[ISR]: POST Code for slot 2 changed to 0x1e 2019-12-16:12.53.04.838517248:[ISR]: POST Code for slot 2 changed to 0xa0 2019-12-16:12.57.22.831639552:[ISR]: POST Code for slot 2 changed to 0x1e 2019-12-16:12.57.23.832911360:[ISR]: POST Code for slot 2 changed to 0xa0 2019-12-16:13.01.41.833031680:[ISR]: POST Code for slot 2 changed to 0x1e 2019-12-16:13.01.42.834268672:[ISR]: POST Code for slot 2 changed to 0xa0 2019-12-16:13.06.00.740024320:[ISR]: POST Code for slot 2 changed to 0x1e 2019-12-16:13.06.01.841394688:[ISR]: POST Code for slot 2 changed to 0xa0 2019-12-16:13.10.19.768019968:[ISR]: POST Code for slot 2 changed to 0x1e 2019-12-16:13.10.20.769302528:[ISR]: POST Code for slot 2 changed to 0xa0 2019-12-16:13.14.37.655355392:[ISR]: POST Code for slot 2 changed to 0x1e 2019-12-16:13.14.38.756755456:[ISR]: POST Code for slot 2 changed to 0xa0 2019-12-16:13.18.56.655229952:[ISR]: POST Code for slot 2 changed to 0x1e

2019-12-16:13.18.57.756587520:[ISR]: POST Code for slot 2 changed to 0xa0 2019-12-16:13.23.15.658801664:[ISR]: POST Code for slot 2 changed to 0x1e 2019-12-16:13.23.16.660048384:[ISR]: POST Code for slot 2 changed to 0xa0 2019-12-16:13.27.34.655034880:[ISR]: POST Code for slot 2 changed to 0x1e 2019-12-16:13.27.35.656287232:[ISR]: POST Code for slot 2 changed to 0xa0 2019-12-16:13.31.53.652897792:[ISR]: POST Code for slot 2 changed to 0x1e 2019-12-16:13.31.54.654104576:[ISR]: POST Code for slot 2 changed to 0xa0 2019-12-16:13.36.11.558914560:[ISR]: POST Code for slot 2 changed to 0x1e 2019-12-16:13.36.12.560167424:[ISR]: POST Code for slot 2 changed to 0xa0 2019-12-16:13.40.30.568370688:[ISR]: POST Code for slot 2 changed to 0x1e 2019-12-16:13.40.31.569627136:[ISR]: POST Code for slot 2 changed to 0xa0 2019-12-16:13.44.49.468186112:[ISR]: POST Code for slot 2 changed to 0x1e 2019-12-16:13.44.50.571635712:[ISR]: POST Code for slot 2 changed to 0xa0 2019-12-16:13.49.08.482063360:[ISR]: POST Code for slot 2 changed to 0x1e 2019-12-16:13.49.09.583393280:[ISR]: POST Code for slot 2 changed to 0xa0 2019-12-16:13.53.26.395422208:[ISR]: POST Code for slot 2 changed to 0x1e 2019-12-16:13.53.27.496771584:[ISR]: POST Code for slot 2 changed to 0xa0 2019-12-16:13.57.45.399475712:[ISR]: POST Code for slot 2 changed to 0x1e 2019-12-16:13.57.46.500909568:[ISR]: POST Code for slot 2 changed to 0xa0 2019-12-16:14.02.04.405213184:[ISR]: POST Code for slot 2 changed to 0x1e 2019-12-16:14.02.05.406433280:[ISR]: POST Code for slot 2 changed to 0xa0 2019-12-16:14.06.23.417884672:[ISR]: POST Code for slot 2 changed to 0x1e 2019-12-16:14.06.24.419138048:[ISR]: POST Code for slot 2 changed to 0xa0 2019-12-16:14.10.42.329566720:[ISR]: POST Code for slot 2 changed to 0x1e 2019-12-16:14.10.43.430938112:[ISR]: POST Code for slot 2 changed to 0xa0 2019-12-16:14.15.00.253901824:[ISR]: POST Code for slot 2 changed to 0x1e 2019-12-16:14.15.01.355243520:[ISR]: POST Code for slot 2 changed to 0xa0 2019-12-16:14.19.19.247721472:[ISR]: POST Code for slot 2 changed to 0x1e 2019-12-16:14.19.20.349063680:[ISR]: POST Code for slot 2 changed to 0xa0 2019-12-16:14.23.38.254869504:[ISR]: POST Code for slot 2 changed to 0x1e 2019-12-16:14.23.39.256110592:[ISR]: POST Code for slot 2 changed to 0xa0 2019-12-16:14.27.57.261724160:[ISR]: POST Code for slot 2 changed to 0x1e 2019-12-16:14.27.58.262965760:[ISR]: POST Code for slot 2 changed to 0xa0 2019-12-16:14.32.15.158858240:[ISR]: POST Code for slot 2 changed to 0x1e 2019-12-16:14.32.17.261378560:[ISR]: POST Code for slot 2 changed to 0xa0 2019-12-16:14.36.34.186439168:[ISR]: POST Code for slot 2 changed to 0x1e 2019-12-16:14.36.35.187675648:[ISR]: POST Code for slot 2 changed to 0xa0 2019-12-16:14.40.53.126042624:[ISR]: POST Code for slot 2 changed to 0x1e 2019-12-16:14.40.54.227419648:[ISR]: POST Code for slot 2 changed to 0xa0 2019-12-16:14.43.33.504493568:[ISR]: POST Code for slot 2 changed to 0xa1 2019-12-16:14.44.09.450505728:[ISR]: POST Code for slot 2 changed to 0x73 2019-12-16:14.44.18.369435136:[ISR]: POST Code for slot 2 changed to 0x1b 2019-12-16:14.44.21.973499392:[ISR]: POST Code for slot 2 changed to 0xe0 2019-12-16:14.44.45.599875072:[ISR]: POST Code for slot 2 changed to 0xe1 2019-12-16:14.45.26.660646400:[ISR]: POST Code for slot 2 changed to 0xe3 2019-12-16:14.45.28.064965632:[ISR]: POST Code for slot 2 changed to 0xe2 2019-12-16:14.45.30.167515648:[ISR]: POST Code for slot 2 changed to 0xe4 2019-12-16:14.45.33.070848000:[ISR]: POST Code for slot 2 changed to 0xe6 2019-12-16:14.45.38.777229312:[ISR]: POST Code for slot 2 changed to 0x50 2019-12-16:14.45.56.597211648:[ISR]: POST Code for slot 2 changed to 0x54 2019-12-16:14.46.06.211475968:[ISR]: POST Code for slot 2 changed to 0xa0 2019-12-16:14.46.14.720887296:[ISR]: POST Code for slot 2 changed to 0x17 2019-12-16:14.46.15.822237696:[ISR]: POST Code for slot 2 changed to 0xa0 2019-12-16:14.48.29.977753088:[ISR]: POST Code for slot 2 changed to 0x1e 2019-12-16:14.48.31.079104512:[ISR]: POST Code for slot 2 changed to 0xa0 2019-12-16:14.52.48.986328576:[ISR]: POST Code for slot 2 changed to 0x1e 2019-12-16:14.52.49.987563520:[ISR]: POST Code for slot 2 changed to 0xa0

#### Usa show tech trace per eseguire l'analisi offline

Decodifica traccia offline nel server di annunci

- 1. Copiare l'archivio show tech trace in una directory sul server ads.
- 2. Estrarre il contenuto dell'archivio utilizzando **tar zxvf showtech-ctrace-admin-2019-Nov-**06.174210.UTC.tgz
- 3. cd showtech-ctrace-admin-2019-Nov-06.174210.UTC
- Utilizzare questo comando per decodificare le tracce per il processo card\_mgr nella 4. directory cmgr: /users/gonaidu/bin/showtech\_ct\_dec -d cmgr -p card\_mgr
- 5. cd cmgr

Nota: I log decodificati ctrace si trovano nel fuso orario locale. Se la decodifica è stata eseguita sul server ADS di Bangalore, le ctrace si basano sul fuso orario IST. Tenere presente questa condizione durante il confronto tra i registri del router e i registri di traccia decodificati offline.

### Identificare la SUP primaria e la SUP primaria

Utilizzare "grep "Ruolo principale" \*" nella directory cmgr:

```
card_mgr.0_RP0:299:2019-02-
22:07.35.38.709224844:2580:calvados/dc_common_pkg/drivers/card_mgr/src/card_mgr_main.c:1539:main
:cmgr_main:MAIN_HW_ARB_RESULT:[MAIN]: HW Arbitration Result = Master Role
card_mgr.0_SC0:96:2019-04-
06:19.04.34.500975616:1976:calvados/dc_common_pkg/drivers/card_mgr/src/card_mgr_main.c:1539:main
:cmgr_main:MAIN_HW_ARB_RESULT:[MAIN]: HW Arbitration Result = Master Role
```
### Recupera post-codici da SC primario

 Utilizzare questo comando per ottenere i codici postali per LC 0/1: grep "slot 2" card\_mgr.0\_SC0 | grep modificato

```
2019 - 04 -06:19.04.34.759844864:1976:calvados/dc_common_pkg/drivers/card_mgr/src/card_mgr_interrupt.c:256:
iofpga_check_card_post_code_change:cmgr_isr:ISR_CARD_POST_CODE_CHANGED:[ISR]: POST Code for slot
2 changed to 0xa0
```
#### Event-history dal punto di vista dell'RP principale:

```
grep RCAPI_NOTIFY_CARD_POST_CODE_CB card_mgr.0_RP0 | grep "0\/1"
```

```
2019-04-
06:19.04.40.665774834:2589:calvados/dc_common_pkg/drivers/card_mgr/src/card_mgr_rack_service.c:1
919:cmgr_rack_notify_card_post_code_change_cb:cmgr_rack_capi:RCAPI_NOTIFY_CARD_POST_CODE_CB:[RAC
K CAPI]: 0/1 - CAPI cmgr_rack_notify_card_post_code_change_cb, client card_mgr
(PID=1976,hdl=0x7f7c880ff728,slot=29)
```
## Esempio di scenari Triage

• piombo CPU processo Card Manager:

● La fetta non arriva al momento del ricaricamento LC-Potenza 10C

# Come estrarre, modificare e creare la linea Satori?

Èpossibile che esistano più allineamenti contemporaneamente. Il tecnico deve sapere da dove deve estrarre la vista. Per conoscere l'allineamento/devline satori appropriato, dal prompt di sysadmin linux eseguire questo comando

#### cat /etc/build-info.txt

Si ottiene l'output in questo modo

### Thirdparty Information

```
SDK arm /auto/exr-yocto/SDK/WRL7/Fretta/REL0109/arm/kvm-host-arm-sdk.tgz
```
SDK x86\_64 /auto/exr-yocto/SDK/WRL7/Fretta/REL0109/x86\_64/kvm-host-x86\_64-sdk.tgz

```
Refpoint = thirdparty/opensource/release@tp-main/289
```
Hostname : calcium-99.cisco.com

Workspace : /nobackup/hetsoi/satori-wrl7.release.20191209/target-n9000-gdb

Source Base : ssh://wwwin-git-sjc-2/git/thinstack/satori.git

```
Devline : cisco-xr-wr7
```
Devline Ver : f53915539d9ca49d3dedec0882ee4eb12a408956

Devline Type : GIT Repository

**Here Devline 'cisco-xr-wr7' should be used.**

```
Before pulling the view, setup your environment
```
Passaggio 2. Verificare che questa voce sia presente nel file di configurazione git, ad esempio ~/.gitconfig

[applica]

spazio vuoto = nowarn

ignorewhitespace = modifica

Passaggio 3. Utilizzare questo comando per configurare l'ambiente prima di eseguire qualsiasi attività

### source /auto/exr-yocto/tools/scripts/set\_yocto\_env

Passaggio 4. Utilizzare questo comando per estrarre la vista.

### acme pull -sb ios\_ena -dev cisco-xr-wr7 -plat none

Passaggio 5. Eseguire il comando seguente nella shell

### annullare l'impostazione di CDPATH

### Comando per la creazione del kernel

Passaggio 1. Passare alla directory satori ed eseguire questo comando.

### scripts/xr/build-release.sh -f

Passaggio 2. Una volta compilato correttamente, il kernel applica le patch specifiche di cisco a vari file .c e .h e il codice diventa disponibile in questo percorso per la guida del codice.

### satori/target-n9000-gdb/bitbake\_build/tmp/work/n9000\_gdb-wrs-linux/

Nota: non è necessario apportare modifiche permanenti in questa posizione per essere riflessi nel file binario perché questa è la posizione tmp e verrà sovrascritto nella build successiva. Il codice in questa posizione deve essere utilizzato per la creazione di file .patch e code walk. Il file .patch viene descritto qui

Dal punto di vista della posizione del codice, il codice per klm si trova in una posizione a due percorsi

• Per la generazione di codice e patch:

### satori/target-n9000-gdb/bitbake\_build/tmp/work/n9000\_gdb-wrs-linux/

• File effettivi .c e .h utilizzati nelle compilazioni binarie/sdk

### satori/meta-cisco-nxos/recipes-kernel/

Nel percorso precedente si ottengono due directory

R. cisco-klm —> Questo copre tutto il klm che sono utilizzati in sistemi modulari e fissi di fretta.

B. cisco-klm-zermatt —> Copre tutte le klm che vengono utilizzate solo in sistemi fissi di fretta come klm\_iofpga.

## Come apportare le modifiche per i diversi klm e ottenerli compilati?

Apportare modifiche per klm\_iofpga è molto semplice. Passare a questo percorso e iniziare ad apportare modifiche nel file .c o .h a cui si è interessati.

### satori/target-n9000-gdb/bitbake\_build/tmp/work/n9000\_gdb-wrs-linux/cisco-klm-zermatt/0.1 r0/klm\_iofpga

Apportare modifiche per tutti gli altri klm è un po' complicato. Come spiegato in precedenza, è necessario andare alla posizione tmp, apportare le modifiche, generare il file .patch (le modalità di generazione di un file .patch sono illustrate di seguito). Copiare il file .patch in una posizione specifica, creare una voce per il nuovo file .patch nel file .bb e avviare la generazione.

Individuare i passaggi per apportare le modifiche.

Passaggio 1. Passare alla directory specifica di klm in cui si desidera apportare le modifiche. Troverete tutti i klms in questa posizione.

### satori/target-n9000-gdb/bitbake\_build/tmp/work/n9000\_gdb-wrs-linux/cisco-klm/0.1-r0

Passaggio 2. Utilizzate lo strumento di unione superfici per apportare le modifiche in modo da poter generare il file .patch. Nota: poiché l'opzione diff acme (acme diff) non funziona, è necessario utilizzare lo strumento di unione superfici per generare il file patch.

Passaggio 3. Impostazione dell'alias dell'utensile dell'unione superfici

### cd satori/target-n9000-gdb/bitbake\_build/tmp/work/n9000\_gdb-wrs-linux/cisco-klm/0.1-r0

### alias quilt=/nobackup/panday/kernel-wr7/satori/target-n9000 gdb/bitbake\_build/tmp/sysroots/x86\_64-linux/usr/bin/quilt

quilt new patch\_file.patch —> Indica all'unione superfici di allocare un nuovo file .patch denominato patch\_file.patch.

quilt top —> Questo comando indica che patch file.patch si trova in cima allo stack di unioni superfici ed è pronto per essere modificato.

modifica unione superfici klm obfl/obfl dc3.c —> Indica all'unione superfici di acquisire le modifiche apportate in klm\_obfl/obfl\_dc3.c. Una volta eseguito questo comando, obfl\_dc3.c è aperto e pronto per la modifica. Al termine delle modifiche, scrivere e uscire.

aggiornamento unione superfici —> Questo comando recupera la diff dal file modificato klm obfl/obfl dc3.c e la inserisce in patch file.patch. Per verificare lo stesso, aprire il file in vi.

Passaggio 4. Una volta generato il file patch patch file patch.patch, copiarlo in questo percorso.

### cp patches/patch\_file.patch /nobackup/panday/kernel-wr7/satori/meta-cisco-nxos/recipeskernel/cisco-klm/files

Passaggio 5. Creare una voce nel file .bb per questo nuovo file .patch. Il file .bb si trova in questa posizione.

/nobackup/rpanday/kernel-wr7/satori/meta-cisco-nxos/recipes-kernel/cisco-klm/cisco-klm\_0.1.bb

# Schede fisse Fretta - Specifiche hardware e FPGA

PID Nome Tipo di Specifiche Specifica IOFPGA

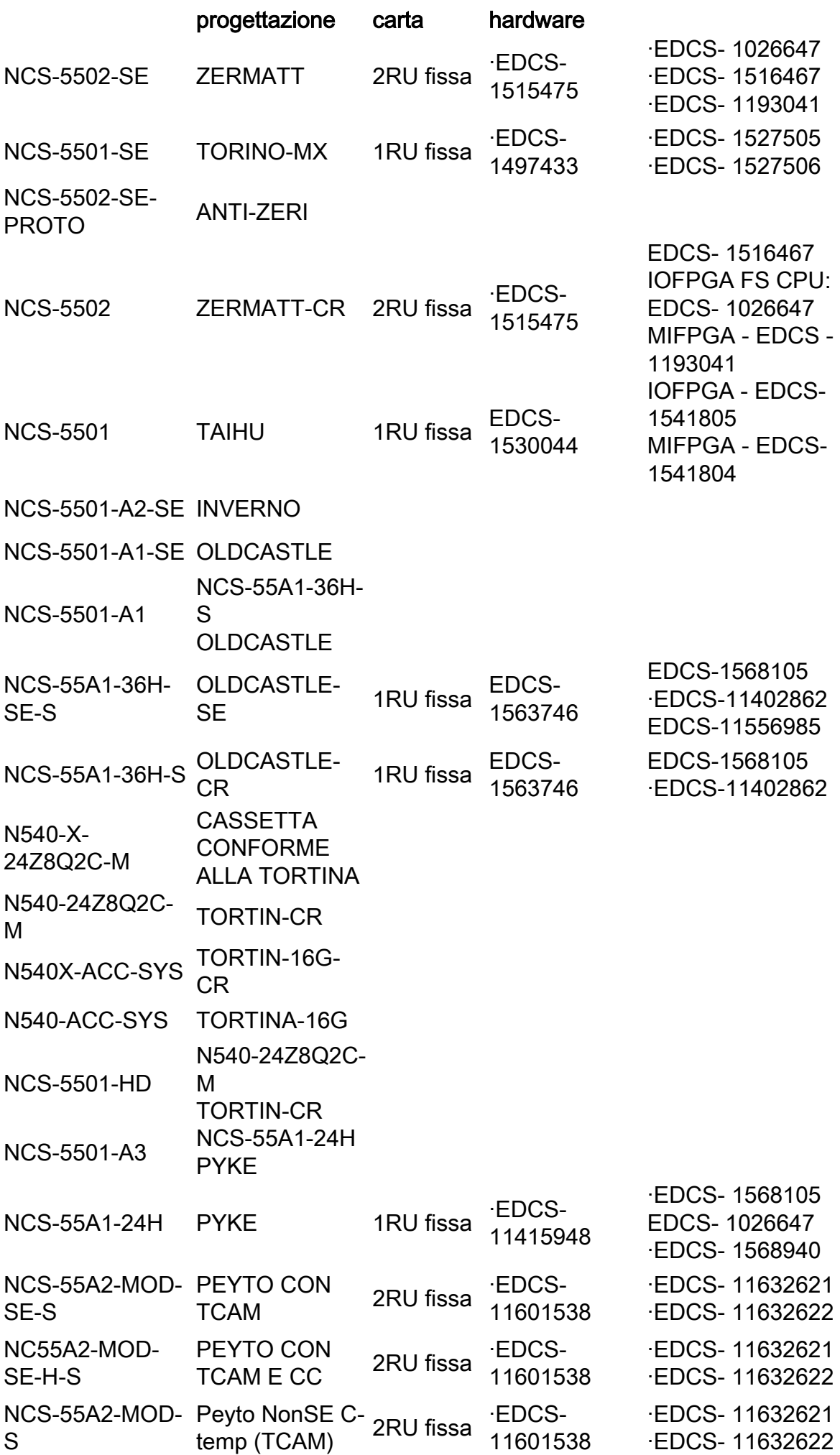

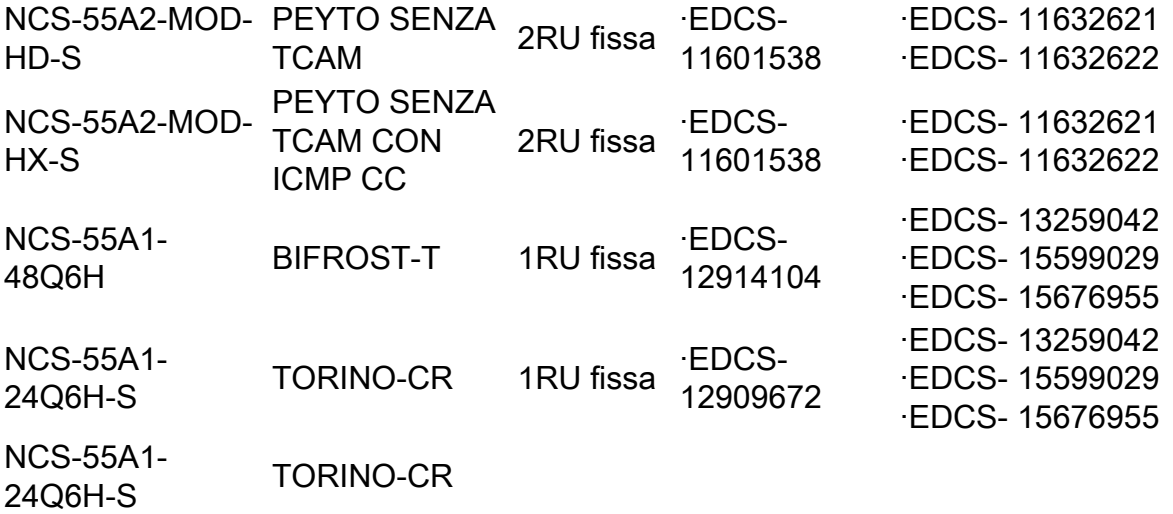